・ PLCの内臓Ethernetポート設定

・ PLCの確認はデバイス/バッファメモリ一括モニタで行いました。

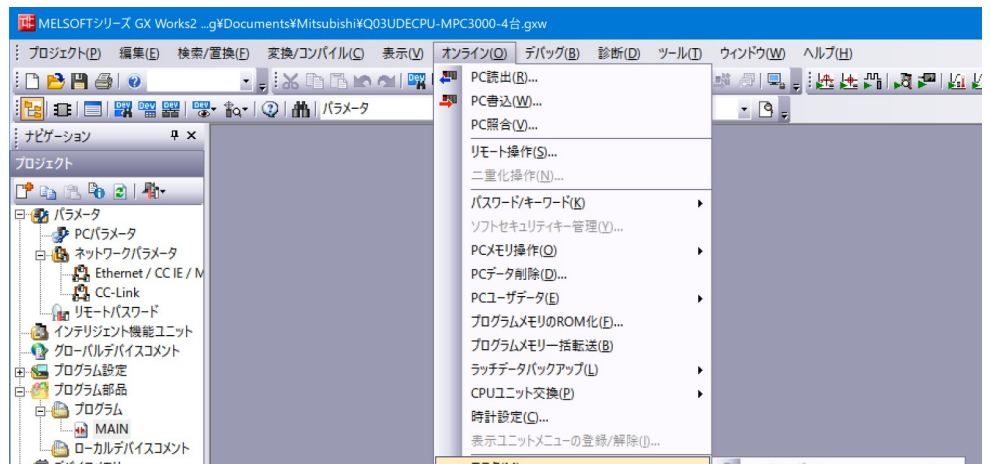

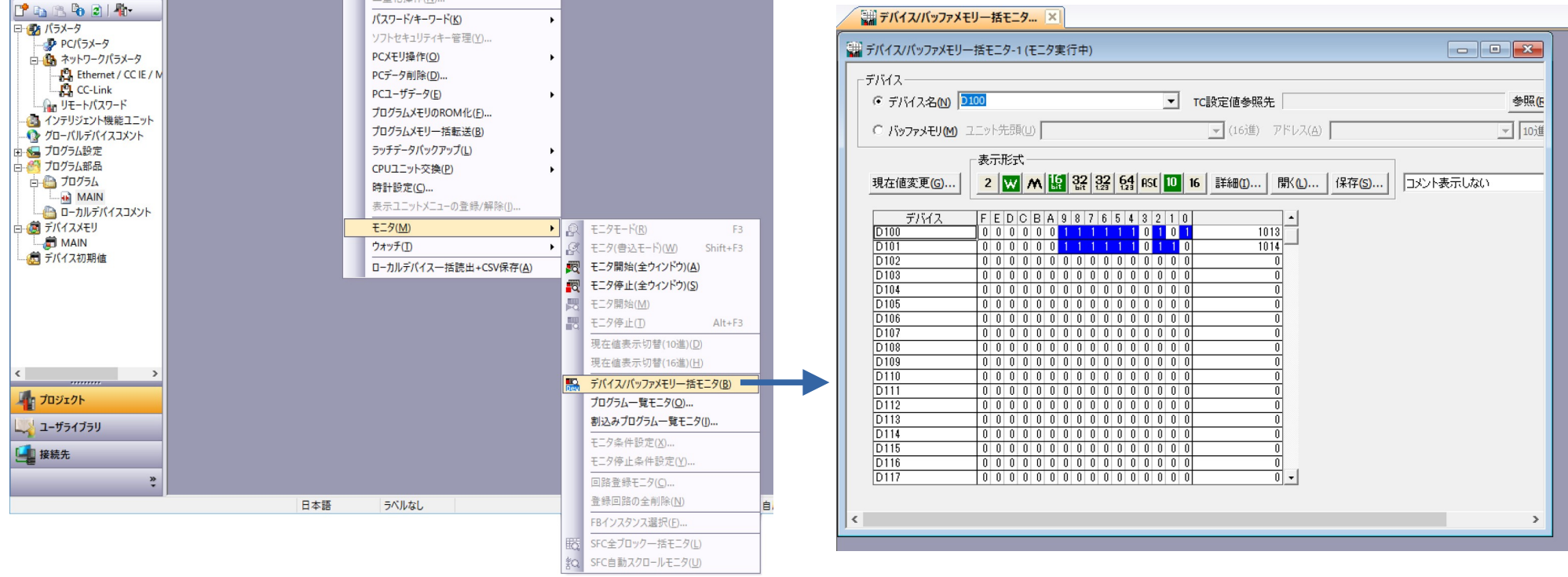

| TH MELSOFTシリーズ GX Works2 g Qパラメータ設定     |                     |                                                                          |                                                                                    |                                                      |                                             |               | $\times$                 | $\times$<br>$\Box$                         |
|-----------------------------------------|---------------------|--------------------------------------------------------------------------|------------------------------------------------------------------------------------|------------------------------------------------------|---------------------------------------------|---------------|--------------------------|--------------------------------------------|
| : プロジェクト(P) 編集(E) 検索/置                  | PCネーム設定             | PCシステム設定<br>PCファイル設定                                                     | PCRAS設定                                                                            | ブートファイル設定                                            | フログラム設定                                     | SFC設定         | 「デバイス設定                  | $ B \times$                                |
| 10 B H 4 0                              | I/O割付設定             |                                                                          | マルチCPU設定                                                                           |                                                      | 内蔵Ethernetポート設定                             |               |                          |                                            |
|                                         |                     |                                                                          |                                                                                    |                                                      |                                             |               |                          |                                            |
| …ナビゲーション<br>$4 \times$                  | -IPアドレス設定           |                                                                          |                                                                                    |                                                      |                                             |               |                          | $\triangle$ $\triangleright$ $\rightarrow$ |
| プロジェクト                                  |                     |                                                                          |                                                                                    | オープン設定                                               |                                             |               |                          |                                            |
| $T$ to $R$ to $2H$                      |                     | 入力形式                                                                     | 10進数<br>ᅬ                                                                          | ETP                                                  |                                             |               |                          |                                            |
| 日のよパラメータ                                | IPアドレス              | 192<br>168                                                               | 195 <br> 0                                                                         |                                                      |                                             |               |                          |                                            |
| D PCパラメータ ■<br>白 鶴 ネットワークパラメータ          |                     |                                                                          |                                                                                    |                                                      |                                             |               |                          |                                            |
| <b>Post</b> Ethernet / CC IE / M        | サブネットマスクパターン        |                                                                          |                                                                                    |                                                      |                                             |               |                          |                                            |
| <b>PL</b> CC-Link                       |                     | デフォルトルータIP 内蔵Ethernetポート オープン設定                                          |                                                                                    |                                                      |                                             |               | $\times$                 |                                            |
| └└├╟』 リモートパスワード<br>48 インテリジェント機能ユニット    |                     |                                                                          |                                                                                    |                                                      |                                             |               | IPアドレス/ポート番号入力形式 10進数 ▼  |                                            |
| ● グローバルデバイスコメント                         |                     |                                                                          |                                                                                    |                                                      |                                             |               |                          |                                            |
| 由編プログラム設定                               | 交信データコード設           | プロトコル                                                                    | オープン方式                                                                             | TCP接続方式                                              | 自局<br>交信相手<br>IPアドレス<br><b>The Second I</b> | 交信相手<br>ポート番号 | 通信プロトコル動作状態<br>格納用先頭デバイス |                                            |
| □●■ プログラム部品<br>白心 プログラム                 | © バイナリコード           | <b>TCP</b><br>$\mathbf{1}$                                               | <b>VINCAULAR</b><br>٠                                                              | $\overline{\phantom{a}}$                             | 9000                                        |               |                          |                                            |
| $-MAIN$                                 | ○ ASCIIコード交         | $\overline{2}$<br><b>TOP</b><br><b>TCP</b><br>3                          | <b>Microsoft Book</b><br>┳<br>▼ MELSOFT接続                                          | ▼<br>$\overline{\mathbf{v}}$                         |                                             |               |                          |                                            |
| └─ ▲ ローカルデバイスコメント                       |                     | <b>TCP</b><br>4<br><b>TCP</b><br>5                                       | ▼ MELSOFT接続<br>$\overline{\phantom{a}}$<br>▼ MELSOFT接続<br>$\bar{\mathbf{v}}$       | $\overline{\phantom{a}}$<br>$\overline{\phantom{a}}$ |                                             |               |                          |                                            |
| □ 慮 デバイスメモリ<br><b>DE MAIN</b>           | Ⅳ RUN中書込を           | <b>TCP</b><br>6                                                          | ▼ MELSOFT接続<br>$\overline{\mathbf{v}}$                                             | $\overline{\phantom{a}}$                             |                                             |               |                          |                                            |
| - 個 デバイス初期値                             |                     | <b>TCP</b><br>$\overline{7}$<br><b>TCP</b>                               | ▼ MELSOFT接続<br>$\bar{\mathbf{v}}$<br>▼ MELSOFT接続<br>$\bar{\mathbf{v}}$             | $\overline{\phantom{a}}$                             |                                             |               |                          |                                            |
|                                         | □ MELSOFTとのは        | $\bf8$<br><b>TCP</b><br>9                                                | - MELSOFT接続<br>$\overline{\phantom{a}}$                                            | $\overline{\phantom{a}}$<br>$\overline{\phantom{a}}$ |                                             |               |                          |                                            |
|                                         | □ ネットワーク上d          | <b>TCP</b><br>10                                                         | ▼ MELSOFT接続<br>$\overline{\phantom{a}}$                                            | $\overline{\phantom{a}}$                             |                                             |               |                          |                                            |
|                                         |                     | <b>TCP</b><br>11<br><b>TCP</b><br>12                                     | ▼ MELSOFT接続<br>$\overline{\phantom{a}}$<br>- MELSOFT接続<br>$\blacktriangledown$     | $\overline{\phantom{a}}$<br>$\overline{\phantom{a}}$ |                                             |               |                          |                                            |
|                                         |                     | <b>TCP</b><br>13                                                         | $\overline{\phantom{a}}$<br>▼ MELSOFT接続                                            | $\overline{\mathbf{v}}$                              |                                             |               |                          |                                            |
|                                         | FIPパケット中継設定         | <b>TCP</b><br>14<br><b>TCP</b><br>15                                     | ▼ MELSOFT接続<br>$\overline{\phantom{a}}$<br>▼ MELSOFT接続<br>$\overline{\phantom{a}}$ | $\overline{\phantom{a}}$<br>$\overline{\phantom{a}}$ |                                             |               |                          |                                            |
| $\langle$<br>$\rightarrow$<br>,,,,,,,,, | IPパケット              | $16$ TCP                                                                 | ▼ MELSOFT接続<br>$\overline{\mathbf{v}}$                                             | $\overline{\phantom{a}}$                             |                                             |               |                          |                                            |
| 「日づロジェクト                                |                     | (*) IPアドレスとポート番号はIPアドレス/ポート番号入力形式で選択した進数形式で表示されます。<br>選択した進数形式で入力してください。 |                                                                                    |                                                      |                                             |               |                          |                                            |
| ユーザライブラリ                                |                     |                                                                          |                                                                                    | 設定終了                                                 | キャンセル                                       |               |                          |                                            |
| ■接続先                                    |                     |                                                                          |                                                                                    |                                                      |                                             |               |                          |                                            |
| $\frac{3}{2}$                           | 表示画面印刷<br>表示画面プレビュー | X/Y割付確認<br>設定終了<br>キャンセル<br>デフォルト<br>チェック                                |                                                                                    |                                                      |                                             |               |                          |                                            |
|                                         |                     | 日本語<br>うべルなし                                                             |                                                                                    |                                                      | Q03UDE                                      | 自局            |                          | <b>NU</b>                                  |

MELSOFTシリーズ GX Works2

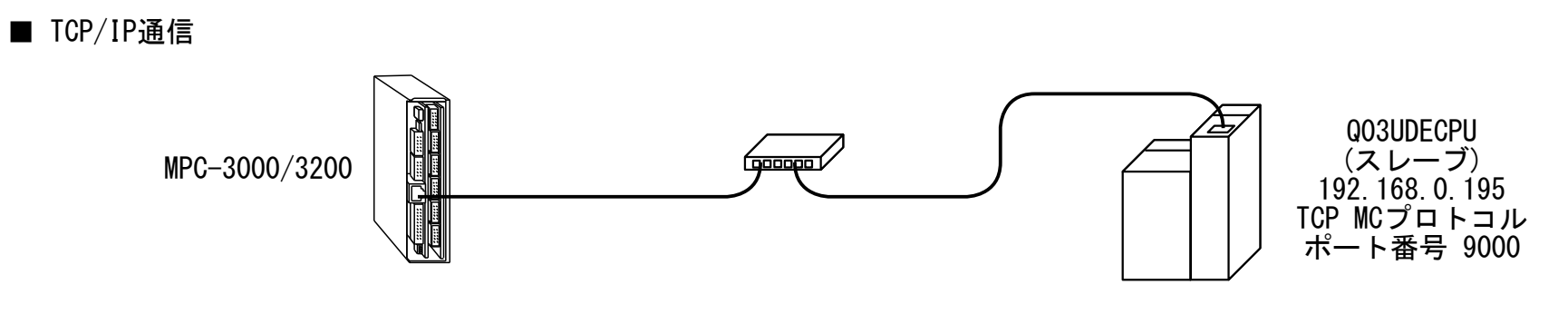

 PR "YW" X(500) X(501) PR "YR" Y(500) Y(501)

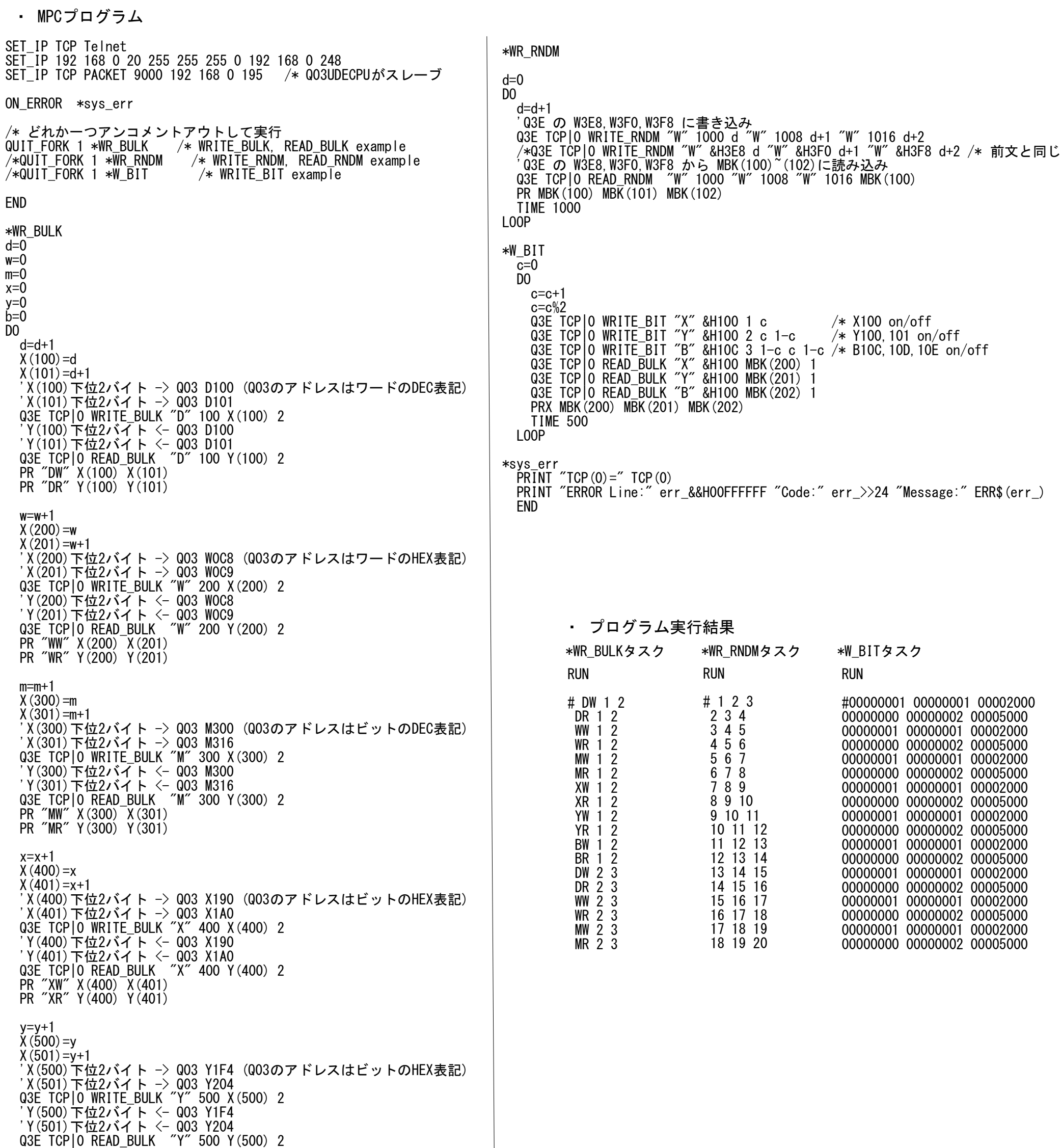

 b=b+1  $X(600) = b$  $X(601) = b+1$ <sup>-</sup> X (600) 下位2バイト -> Q03 B258(Q03のアドレスはビットのHEX表記) 'X(601)下位2バイト -> Q03 B268 Q3E TCP|0 WRITE\_BULK "B" 600 X(600) 2 'Y(600)下位2バイト <- Q03 B258 'Y(601)下位2バイト <- Q03 B268 Q3E TCP|0 READ\_BULK "B" 600 Y(600) 2 PR "BW" X(600) X(601) PR "BR" Y(600) Y(601)

 TIME 1000 LOOP

Dデバイスはワード(2バイト)の10進表記

Wデバイスはワード(2バイト)の16進表記

X,Y,Bデバイスはビットの16進表記

### ■ PLCのデバイスアドレス指定の注意点 デバイスによりワード/ビット、10進/16進が異なります。

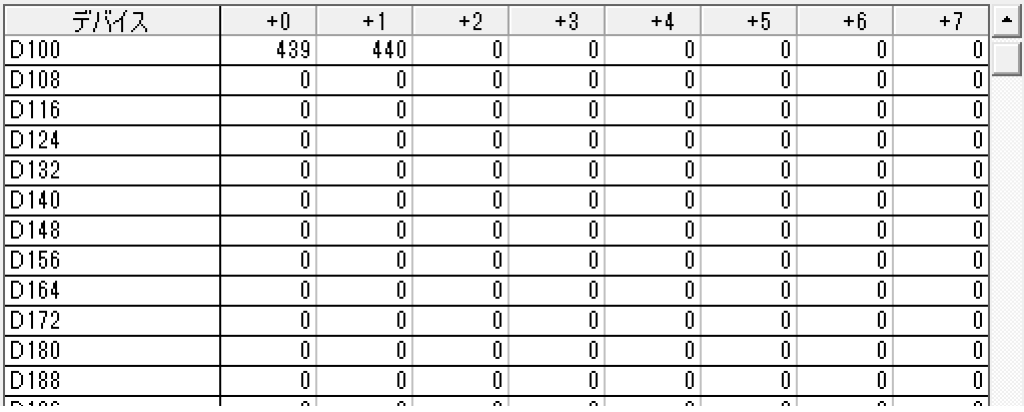

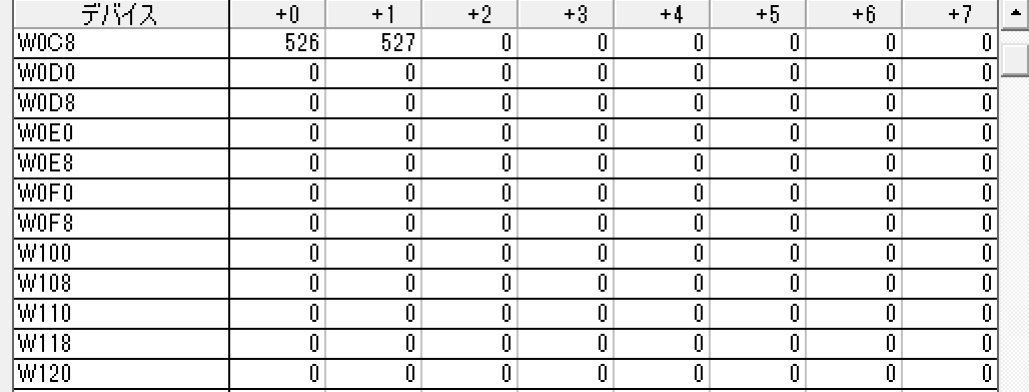

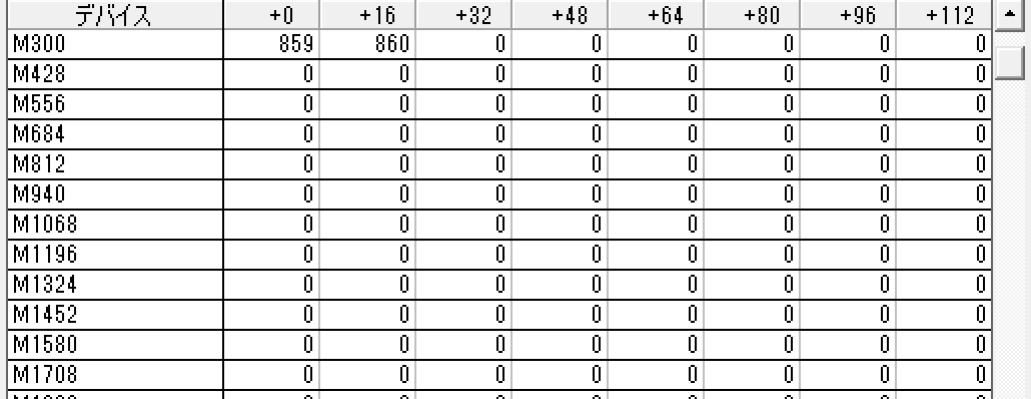

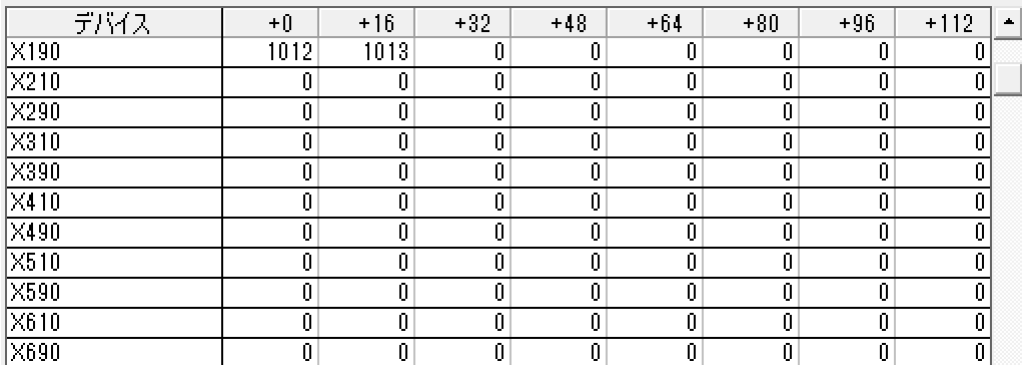

Mデバイスはビットの10進表記

## -4-

SET\_IP TCP Telnet SET\_IP 192 168 0 20 255 255 255 0 192 168 0 248

#### /\* UDP設定 SET\_IP UDP PACKET 10000 /\* Q3Eのポート番号 IP\_CONV 192 168 0 195 DestIP /\* Q3EのIPアドレス→変数DestIP SET\_DEST DestIP UDP\_X0\$ /\* UDP Ch0の宛先を設定

ON\_ERROR \*sys\_err

・ MPC UDP通信の設定 (2ページのプログラムの冒頭部分)

書き込み Q3E UDP|0 WRITE\_BULK "D" 100 X(100) 2 Q3E UDP|0 WRITE\_RNDM "W" 1000 d "W" 1008 d+1 "W" 1016 d+2 Q3E UDP|0 WRITE\_BIT "X" &H100 1 c

読み込み Q3E UDP|0 READ\_BULK "D" 100 Y(100) 2 Q3E UDP|0 READ\_RNDM "W" 1000 "W" 1008 "W" 1016 MBK(100)

```
・コマンド
```
# ・ PLCの内臓Ethernetポート設定

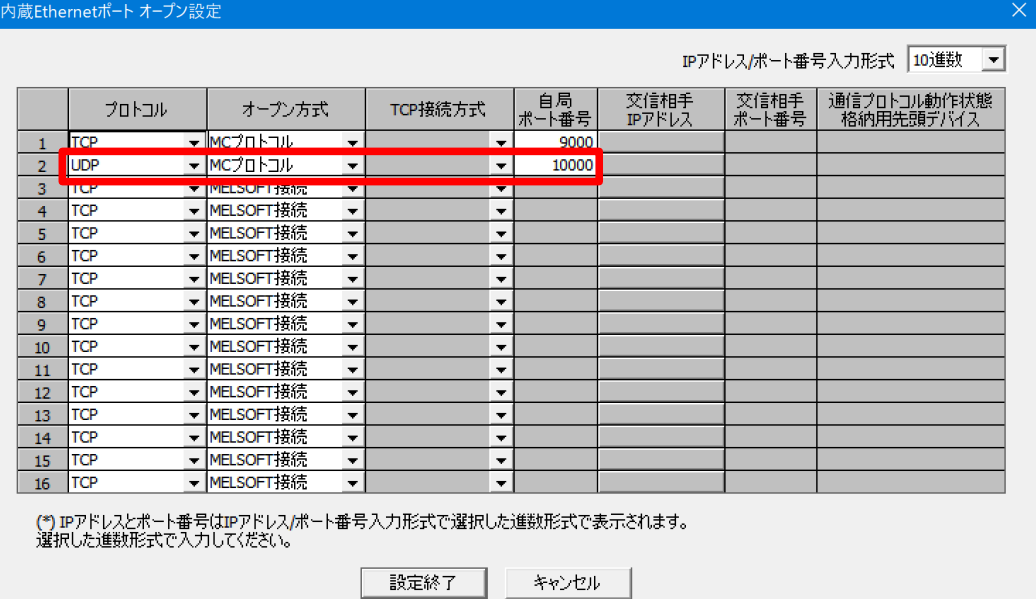

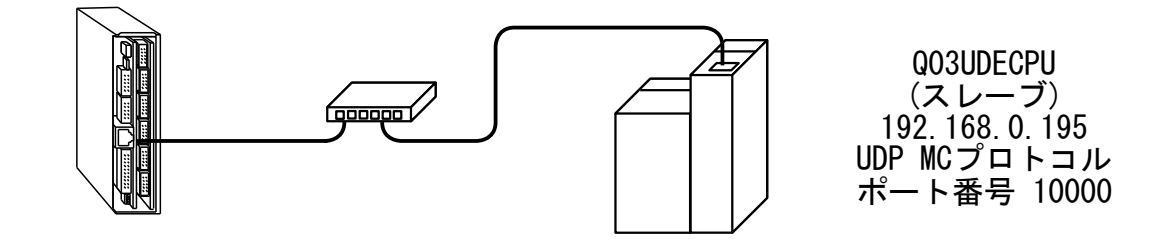

■TCP タイムアウトオプション(MPC-3000(SH2A) BL/I 2.01\_48 2021/02/17 以降)。

オプション無し タイムアウト 10 秒 Q3E TCP|p WRITE\_BULK "D" 1000 aho(50) 3 タイムアウト n=1~30 [秒] Q3E (n,TCP|p) WRITE\_BULK "D" 1000 aho(50) 3 エラーコード 88 「TCP/IPが切断されています」 90 「TCP\_XMTタイムアウトエラー」 91 「TCP\_RCVタイムアウトエラー」 ・MPCプログラム例 SET IP TCP Telnet SET\_IP 192 168 0 20 255 255 255 0 192 168 0 248 SET\_IP TCP PACKET 9000 192 168 0 195 ON ERROR \*on err WAIT TCP $(0) == 1$  $d=0$ DO d=d+1 FILL X(400) 100 d 1 Q3E TCP|0 WRITE\_BULK "D" 400 X(400) 100  $\frac{1}{100}$  /\* X(400) 100 word -> Q03 D400 TIME 50 Q3E TCP|0 READ\_BULK "D" 400 Y(400) 100 /\* Y(400) <- Q03 D400~100 word TIME 50 LOOP \*on\_err errmsg\$=TIME\$(1)+"Line:"+STR\$(err\_&&HOOFFFFFF)+" Code:"+STR\$(err\_>>24)+" "+ERR\$(err\_) PR errmsg\$ RESUME END ・実行結果 RUN (実行中にMPCのEthernetケーブルを抜いてみる) # 11:22:24 Line:110 Code:90 TCP\_XMTタイムアウトエラー<br>- 11:22:39 Line:110 Code:91 TCP\_RCVタイムアウトエラー -<br>11:22:39 Line:110 Code:91 TCP\_RCVタイムアウトエラー<br>11:22:49 Line:110 Code:90 TCP\_XMTタイムアウトエラー TCP\_XMTタイムアウトエラー (Ethernetケーブルを差しても通信は回復しない。PLCのEthernet診断の「TCP状態」は「切断」。MPCパワーオンリセットで回復。) ■UDP タイムアウトオプション(MPC-3000(SH2A) BL/I 2.01 48 2021/02/17 以降)。 オプション無し タイムアウト 10 秒 Q3E UDP|p WRITE\_BULK "D" 1000 aho(50) 3 タイムアウト n=1~30 [秒] Q3E (n,UDP|p) WRITE\_BULK "D" 1000 aho(50) 3 エラーコード (UDPでも TCP と表示されます) 88 「TCP/IPが切断されています」 90 「TCP\_XMTタイムアウトエラー」 91 「TCP\_RCVタイムアウトエラー」 ・プログラム例 SET\_IP TCP Telnet SET\_IP 192 168 0 20 255 255 255 0 192 168 0 248 /\* UDP設定 SET\_IP UDP PACKET 10000 /\* 03Eのポート番号 IP\_CONV 192 168 0 195 DestIP /\* Q3EのIPアドレス→変数DestIP<br>SET\_DEST DestIP UDP\_XO\$ /\* UDP ChOの宛先を設定 SET\_DEST DestIP UDP\_X0\$ ON\_ERROR \*on\_err  $d=0$ DO  $d=$ d $+1$  FILL X(400) 100 d 1 Q3E (3, UDP 0) WRITE\_BULK "D" 400 X(400) 100 /\* X(400) 100 word -> 003 D400 TIME 50

```
Q3E (3, UDP|0) READ_BULK "D" 400 Y(400) 100 /* Y(400) ~< Q03 D400~100 word
   TIME 50
LOOP
```
\*on\_err errmsg\$=TIME\$ $(1)$ +" Line:"+STR\$(err &&H00FFFFFF)+" Code:"+STR\$(err >>24)+" "+ERR\$(err) PR errmsg\$ RESUME END

- ・実行結果
- RUN (実行中にMPCのEthernetケーブルを抜いてみる)

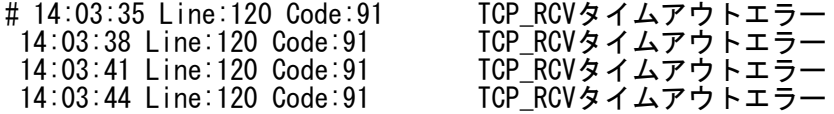

(Ethernetケーブルを差すと通信が回復した)

■Ethernet設定/通信状況の確認。MPC、PLCとも正常に通信が出来ている状態です。

・PLCの状況 (変更したらRESETか電源入れ直しが必要?)

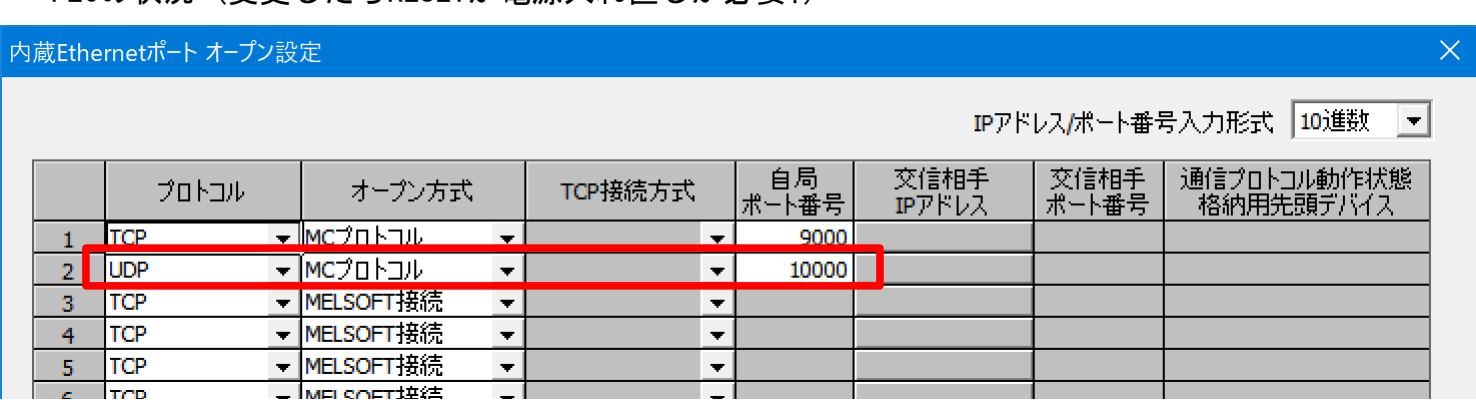

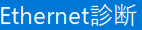

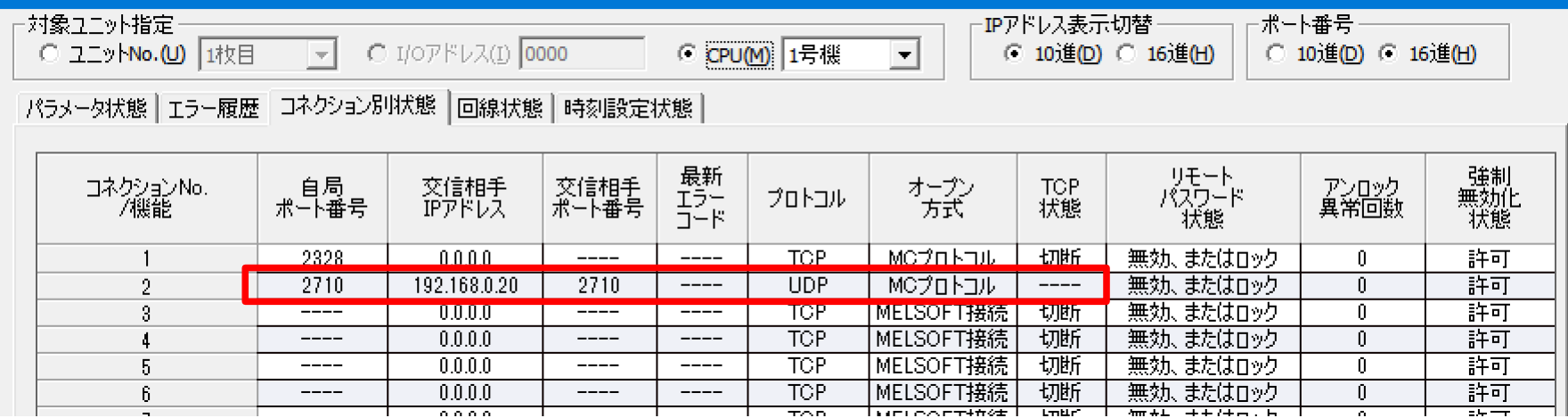

・MPCプログラムの設定部分 SET IP TCP Telnet SET\_IP 192 168 0 20 255 255 255 0 192 168 0 248 /\* UDP設定 SET\_IP UDP PACKET 10000 /\* 03Eのポート番号 IP\_CONV 192 168 0 195 DestIP /\* Q3EのIPアドレス→変数DestIP SET\_DEST DestIP UDP\_X0\$ /\* UDP Ch0の宛先を設定 ・SET\_IPコマンドで確認 #SET\_IP  $IPadrs = 192.168.0.20$  $MASK = 255.255.255.0$ Gateway= 192.168.0.248 OFF Delay ACK baud=115200 MACadrs= 001EC08DAB6E 1 : / TCP Telnet 23 Slave<br>2 : + UDP PACKET 10000 <UDP X  $\frac{2}{\#}$  :  $\frac{1}{\#}$  UDP PACKET 10000 <UDP\_X0\$><UDP\_R0\$> Δ PLCポート番号 この数字がコマンドと整合しているか Q3E (3,UDP|0) WRITE\_BULK "D" 400 X(400) 100 ※ MPCは設定プログラムを変更したら初期化してパワーオンリセット 例)<br>#RUN IP INIT ←RUN IP\_INIT 実行 Eraes IP settings Refresh IP settings All the tasks have been quit !! Wake TCP ID:01 : TASK 46 : Telnet MKY =0 ←電源入れなおす +++++++++++++++++ MMC\_card Mounted  $Det\overline{ect}$  = 24AA02E48 IPadrs = 192.168.0.20 MASK = 255.255.255.0 Gateway= 192.168.0.248 OFF Delay ACK baud=115200 MACadrs= 001EC08DAB6E Ether Opened TCP\_STACK\_RAM=11768 TCP Init Completed Wake TCP<br>ID:01 : TASK 46 : Telnet Wake UDP<br>ID:02 : TASK 45 : UDP PACKET <UDP\_X0\$><UDP\_R0\$> Wake Serial USB\_I/F Ver1.13 iMPC-3000 #

■Q3E UDP コマンド仕様追加

MPC-3x00(SH2A) BL/I 2.01\_52 2022/03/29

1) エラーリターン変数追加

UDPではエラーが多くなるので、エラーリターン機能を追加しました。 引数の末尾に変数を追加するとその変数にエラーコードが入ります。 変数がなければ従来通り ランタイムエラーで停止します(RESUME復旧)。

SET\_IP 192 168 0 20 255 255 255 0 192 168 0 248 SET IP TCP Telnet

エラーコード 94:送出エラー, 95:受信エラー

2)レスポンスタイム参照

PEEK(UDP\_R0\$+501)でPLDからの応答時間が得られます。

・プログラム例

/\* UDP設定

SET\_IP UDP PACKET 10000 /\* Q3Eのポート番号 IP\_CONV 192 168 0 195 DestIP /\* Q3EのIPアドレス→変数DestIP<br>SET\_DEST\_DestIP\_UDP\_XO\$ /\* UDP\_ChOの宛先を設定 - /\* UDP Ch0の宛先を設定

 $d=0$ 

WRITE\_BULK Ok 7 10 READ\_BULK Ok 7 10 WRITE\_BULK Ok 8 11 READ\_BULK Ok 7 9<br>WRITE\_BULK Ok 7 10 ←PLC のEthernetケーブルを抜いてみる READ\_BULK Err 95 READ\_BULK Err 95 ←ケーブルを差す  $READ_BULK$  Ok  $-14$  800 WRITE\_BULK Ok 7 57 READ\_BULK Ok 6 10 WRITE BULK OK 6 10 READ BULK OK 6 10 WRITE BULK OK 7 10

DO  $d=$ d+1 FILL X(400) 100 d 1 DO starttime=SYSCLK カラントのようなサービスのデジタンド実行の所要時間の測定 Q3E (1, UDP|0) WRITE\_BULK "D" 400 X(400) 100 Q3Err  $\frac{1}{100}$  (400) 100 word -> Q03 D400 elapsedtime=SYSCLK-starttime /\* エラーチェック BREAK END\_IF PR "WRITE\_BULK Err" Q3Err LOOP PR "WRITE\_BULK Ok" PEEK(UDP\_R0\$+501) elapsedtime TIME 100 DO starttime=SYSCLK Q3E (1,UDP|0) READ\_BULK "D" 400 Y(400) 100 Q3Err /\* Y(400)~ <- Q03 D400~100 word elapsedtime=SYSCLK-starttime IF Q3Err==0 THEN BREAK END\_IF PR "READ\_BULK Err" Q3Err LOOP PR "READ\_BULK Ok" PEEK(UDP\_R0\$+501) elapsedtime TIME 100

LOOP

・実行結果

```
READ_BULK Ok 3 10
WRITE_BULK Ok 6 60
READ_BULK Ok 7 55
WRITE_BULK Ok 7 10
READ_BULK Ok 7 10
WRITE_BULK Ok 7 10<br>READ BULK Ok 7 10
                    ←PLC のEthernetケーブルを抜いてみる
WRITE_BULK Err 95
WRITE_BULK Err 95
WRITE_BULK Err 95 ←ケーブルを差す
WRITE_BULK Ok 87 390
READ_BULK Ok 6 17
WRITE_BULK Ok 7 55
READ_BULK Ok 7 10
WRITE_BULK Ok 7 10
```
UDPの状態は経路が成立していても非通信状態では 「+」 になります。 SET\_IP IPadrs = 192.168.0.20 MASK = 255.255.255.0 Gateway= 192.168.0.248 OFF Delay ACK baud=38400 MACadrs= 70B3D553D051 1 :  $=$  TCP Telnet 23 Slave connected-> 192.168.0.78<br>2 :  $+$  UDP PACKET 10000 <UDP\_XO\$><UDP\_RO\$> 2 : + UDP PACKET 10000 <UDP\_X0\$><UDP\_R0\$> コマンド実行中だけ「=」 になります(極短時間)。 SET\_IP IPadrs = 192.168.0.20 MASK = 255.255.255.0 Gateway= 192.168.0.248 OFF Delay ACK baud=38400 MACadrs= 70B3D553D051 ■UDPのSET\_IP状態 (BL/I 2.01\_54 2022/04/07) ・Q3Eコマンド動作確認 Q3E UDP|0 WRITE\_RNDM "W" 1000 987 "W" 1008 654 "W" 1016 321 L050ErrRet /\* Ok Q3E UDP|0 WRITE\_RNDM "W" 1000 111 "W" 1008 222 "W" 1016 333 /\* Ok Q3E (1,UDP|0) WRITE\_RNDM "W" 1000 1234 "W" 1008 5678 "W" 1016 9876 L050ErrRet /\* Ok Q3E (1,UDP|0) WRITE\_RNDM "W" 1000 4321 "W" 1008 8765 "W" 1016 6789 /\* Ok Q3E (1,UDP|0) WRITE\_RNDM "B" &H1FF0 1234 /\* Ok Q3E (1,UDP|0) WRITE\_RNDM "B" &H1FF0 4321 L050ErrRet /\* Ok Q3E (1,UDP|0) WRITE\_RNDM "B" 8222 300 /\* 8222は範囲外 エラー変数無し }E (1,UDP|0) WRITE\_RNDM "B" 8222 300<br>MCプロトコルエラーリターン: 82 // アンコンコンコンコンコン /\* ランタイム エラーメッセージ L050ErrRet=0 Q3E (1,UDP|0) WRITE\_RNDM "B" 8222 300 L050ErrRet /\* 範囲外 エラー変数付加 PR L050ErrRet アイティング マラー変数にエラーコードが入る 82 Q3E (1,UDP|0) READ\_RNDM "W" 1000 "W" 1008 "W" 1016 MBK(100) /\* Ok Q3E (1,UDP|0) READ\_RNDM "W" 1000 "W" 1008 "W" 1016 MBK(100) L050ErrRet /\* Ok Q3E (1,UDP|0) READ\_RNDM "B" &H1FF0 MBK(200) /\* Ok Q3E (1,UDP|0) READ\_RNDM "B" &H1FF0 MBK(200) L050ErrRet /\* Ok Q3E (1,UDP|0) READ\_RNDM "B" 8222 MBK(200) /\* 8222は範囲外 エラー変数無し<br>MCプロトコルエラーリターン: 82 /\* ランタイム エラーメッセージ L050ErrRet=0 Q3E (1, UDP|0) READ\_RNDM "B" 8222 MBK(200) L050ErrRet /\* 範囲外 エラー変数付加 PR L050ErrRet /\* エラー変数にエラーコードが入る 82 reg\$="W" /\* レジスタの文字列指定は不可 Q3E (1,UDP|0) WRITE\_RNDM reg\$ 1000 1234 reg\$ 1008 5678 reg\$ 1016 9876 L050ErrRet None device pointer !! Q3E (1,UDP|0) WRITE\_RNDM reg\$ 1000 1234 reg\$ 1008 5678 reg\$ 1016 9876 None device pointer !! Q3E (1,UDP|0) READ\_RNDM reg\$ 1000 reg\$ 1008 reg\$ 1016 MBK(100) L050ErrRet None device pointer !! Q3E (1,UDP|0) READ\_RNDM reg\$ 1000 reg\$ 1008 reg\$ 1016 MBK(100) None device pointer !!

1 :  $=$  TCP Telnet 23 Slave connected-> 192.168.0.78<br>2 :  $=$  UDP PACKET 10000 <UDP\_X0\$><UDP\_R0\$> <UDP\_X0\$><UDP\_R0\$>

## 7ページのプログラムにエラーをLogするPCを追加しました。 Q3Eエラー発生時にコマンドとコード、毎正10分に通信回数をLogします。

```
*sendLog
  DO
   UDP R1$=""
    UDP_X1$=sendStr$ /* Log PC に送信
    timer_=10 /* 0.1sec count down timer
    DO
     IF (UDP_R1$==sendStr$)|(timer_==0) THEN /* エコーバックでハンドシェーク
      BREAK
     END_IF
    LOOP
   IF timer\angle > OTHEN
     BREAK
    END_IF
    PR "sendLog Response Timeout"
  LOOP
RETURN
```
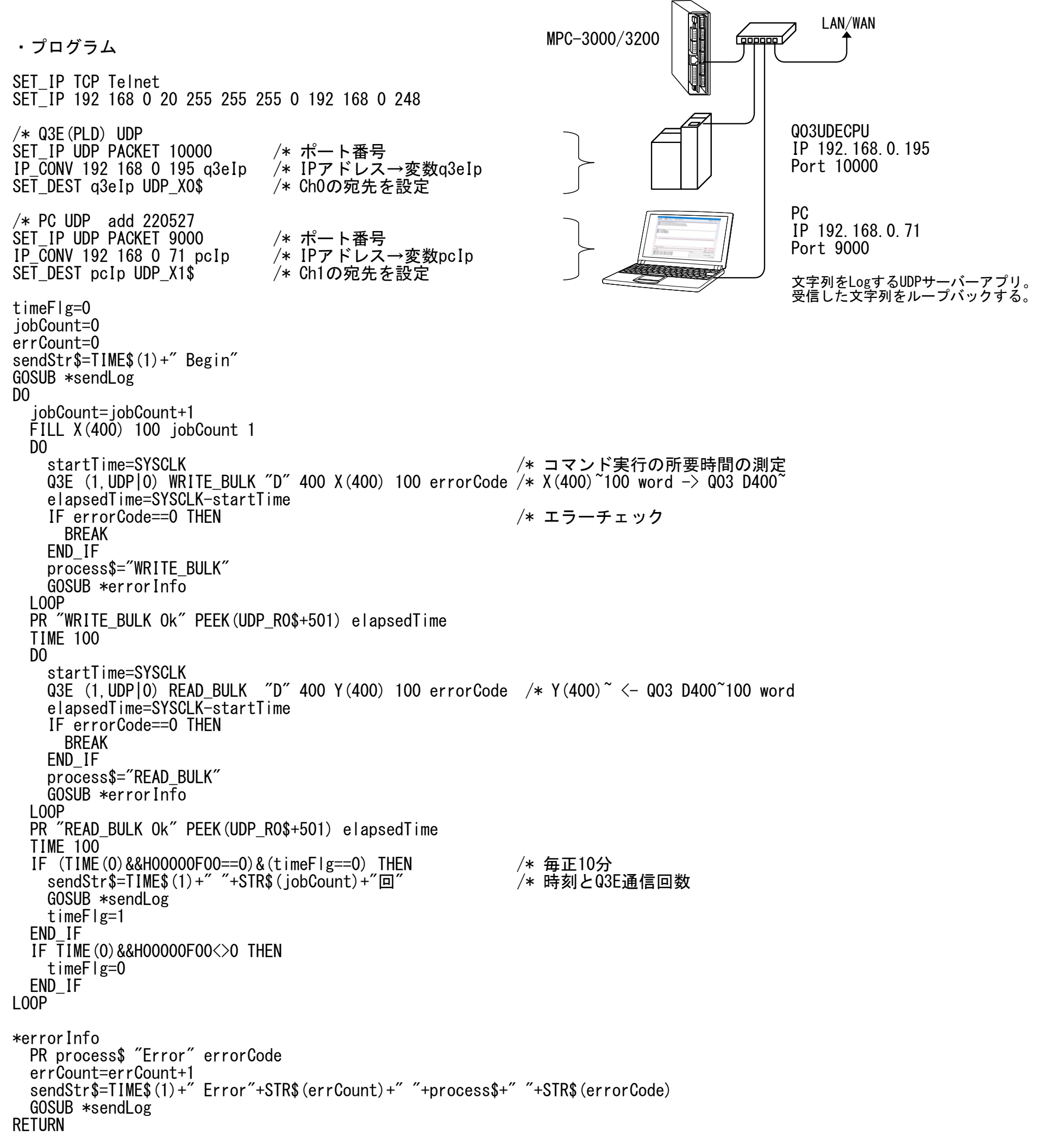

・設定後の SET\_IP 状態 SET\_IP  $IPa\bar{d}rs = 192.168.0.20$  $MASK = 255.255.255.0$ Gateway= 192.168.0.248 OFF Delay ACK baud=38400 MACadrs= 70B3D553D051 WRITE\_BULK Ok 7 10 1 : / TCP Telnet 23 Slave <UDP\_X0\$><UDP\_R0\$> ←PLDの通信チャンネル<br><UDP\_X1\$><UDP\_R1\$> ←PCの通信チャンネル PACKET 9000 <UDP\_X1\$><UDP\_R1\$> ←PCの通信チャンネル ・PC UDPサーバーのLog 午前10時~午後5時10万回以上でQ3Eエラーは12回。タイムアウト時間を延ばせばもっと少なくなるかも。 10:06:45 Begin 10:10:00 833回 10:20:00 3342回 10:30:00 5836回 10:40:00 8349回 10:40:33 Error1 WRITE\_BULK 95 10:50:00 10864回 11:00:00 13371回 11:10:00 15890回 11:19:35 Error2 READ\_BULK 95 11:20:00 18400回 11:30:00 20928回 11:40:00 23442回 11:50:00 25959回 12:00:00 28466回 12:10:00 30974回 12:20:00 33487回 12:25:27 Error3 READ\_BULK 95 12:30:00 35992回 12:40:00 38505回 12:50:00 41021回 13:00:00 43536回 13:10:00 46044回 13:20:00 48562回 13:25:04 Error4 READ\_BULK 95 13:30:00 51066回 13:40:00 53584回 13:50:00 56101回 13:52:01 Error5 WRITE\_BULK 95 13:55:03 Error6 WRITE\_BULK 95 13:57:41 Error7 WRITE\_BULK 95 14:00:00 58602回 14:10:00 61121回 14:20:00 63636回 14:30:00 66143回 14:40:00 68653回 14:42:06 Error8 READ\_BULK 95 14:50:00 71156回 14:59:15 Error9 WRITE\_BULK 95 15:00:00 73669回 15:10:00 76193回 15:20:00 78712回 15:29:30 Error10 READ\_BULK 95 15:30:00 81218回 15:40:00 83739回 15:50:00 86256回 16:00:00 88758回 16:10:00 91276回 16:15:47 Error11 READ\_BULK 95 16:20:00 93786回 16:30:00 96304回 16:40:00 98817回

16:41:05 Error12 READ\_BULK 95 16:50:00 101329回 17:00:00 103841回